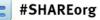

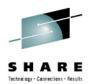

# Installing ISV Mainframe Products through a Web Browser with CA MSM: Update and User Experiences

Mary Anne Matyaz Base Technologies Inc, A CA Technologies Company, for U.S. Customs and Border Protection

> Wednesday, August 8, 2012 8:00 AM Session 11840

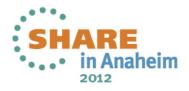

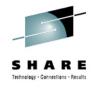

## **Our environment**

- Two Sysplexes, basically Prod and Test. Prod is an 8 way and test is a three way.
- DASD and UCATs shared across all systems (yes, this causes a problem for PDSe's)
- We run a lot of ISV's. Top Secret, FDR, etc.
- I consider myself a novice MSM user. Relatively speaking, I've probably done more than most, but still feel rather new at it. I have no unix background.

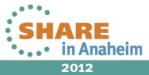

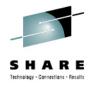

# **Our environment: Software levels**

- z/OS is at 1.13, PUT level is 1204.
- We are just finished migrating PUT 1204 through our lpars.
- We put maintenance on bi-monthly, two PUTs back, plus any applicable hipers or special request PTFs.

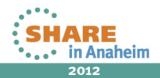

## **Our environment: MSM**

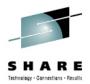

- MSM, like SMPE, runs only in our SYSPROG LPAR. That LPAR has two shared GP's and a shared ziip
- LPAR has 10G storage
- We've not had problems with response time:

```
13.57.30 S0001349 ---- MONDAY,
                                  23 JUL 2012 ----
13.57.30 S0001349
                  IEF695I START MSMTC
                                          WITH JOBNAME MSMTC
13.57.30 S0001349
                  $HASP373 MSMTC
                                     STARTED
13.57.30 S0001349
                  USI0011 MSMTC
                                    MSMSRV
                                             REGN=9640K
13.57.30 S0001349
                   IEF403I MSMTC - STARTED - TIME=13.57.30 -
13.57.47 S0001349
                  MSM0013I CA MSM STARTUP INITIATED
13.58.29 $0001349
                  MSM00091 CA MSM STARTUP COMPLETE
09.58.34 S0999746
                   MSM0014I CA MSM SHUTDOWN INITIATED
09.59.13 $0999746
                   MSM00111 CA MSM HAS TERMINATED SUCCESSFULLY
09.59.17 $0999746
                   -STEPNAME PROCSTEP
                                         RC
                                              EXCP
                                                     CONN
                                                                TCB
                                                                          SRB
09.59.17 S0999746
                            MSMSRV
                                         00
                                              260K
                                                    20458
                                                                .58
                                                                          .00
09.59.17 $0999746
                  IEF404I MSMTC - ENDED - TIME=09.59.17
```

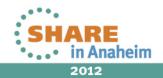

# **Our MSM History**

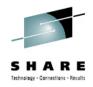

- May 2, 2011 Downloaded and installed MSM 3.1
  - Had a lot of fun installing, setting it up, mainly SAF issues.
  - SAF wounds were self inflicted
- August 16, 2011 Upgraded to MSM 4.0
- November 14, 2011 Upgraded to z/OS 1.13
- November 29, 2011 Installed 48 PTFs
- December 19, 2011 Downloaded and installed MSM 4.1
- July 11, 2012 Downloaded and installed MSM 5.0
- July 23, 2012 Applied approximately 30 PTFs to MSM 5.0

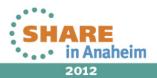

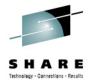

# **MSM 3.1**

- Initial install took a few days
  - Security Setup
  - Catalog Aliases
  - WLM classifications
  - AO startup/shutdown
- The CCS guy hadn't installed FMID CETN300, since we weren't using MSM at that time.

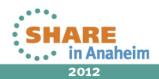

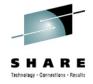

# **MSM 4.0**

- Downloaded and installed 8/16/2011 at the request of the Datacom guys. (R14 for them)
- One thing I messed up was unpaxing in my /capack directory rather than in /msmserv/v40/msminstall
- This caused my MSMInstaller, MSMProduct and MSMSetup to land in the wrong location.
- cp -r -p /capack/MSMInstaller /msmserv/v40/msminstall

java.io.FileNotFoundException: File

'/msmserv/v40/msmruntime/tomcat/webapps/MSM/MSMMain.html' does not exist

INFO: Deploying web application archive MSM.war Aug 16, 2011 11:27:21 AM org.apache.catalina.startup.ContextConfig init SEVERE: Exception fixing docBase for context [/MSM] Throwable occurred: java.io.IOException: EDC5133I No space left on device.

MSMRUNT was full. Grew the zfs, unmounted, remounted, bounced MSMTC

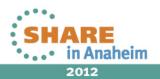

### SHARE Technology - Connections - Results

# MSM 4.1 Upgrade

- Very smooth! Too smooth, in fact. ③
- /msmserv/msminstall/MSMSetup/MSMSetupOptionsFile.properties
- PreviousRelease.MSMPATH=/msmserv/v40/msm
- Specifying the wrong 'PreviousRelease' makes MSM appear to be a few months older than it was before. Maintenance is missing, etc.
  - /msmserv/msm
  - /msmserv/v40/msm

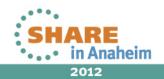

## MSM 5.0

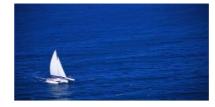

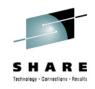

- Release was requested by the Datacom guys.
- Started at 8:00AM, completed at 10:12AM.
- Smooth sailing.
- A few days later, applied 20-some PTFs.
- Missed the MSMDEPLY job somehow
- After I ran it, bounced MSM, got a browser message that my cache didn't match my MSM version, and to clear cache. Did that and all was well.

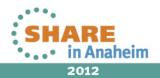

# MSM 5.0 Upgrade – Overview

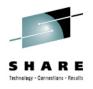

- Order and download PAX from CA Support
- pax -rvf 50000068X01.pax.Z
- sh MSMSetup.sh copyOPT /msmserv/v41/msm/
- Checked /capack/MSMSetup/MSMSetupOptionsFile.properties
- MSMSetup.sh
- Startup DBMSMUF (Datacom MUF)
- Run MFNEW03
- Startup DBMSSRVR (Datacom Server)
- Startup MSMTC (TomCat Server)
- Logon, and 'Migrate an existing CSI' to bring MSM 5 in.

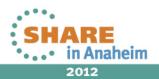

## MSMDEPLY Notes

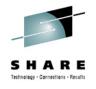

- /msmserv/V50/msm is the TARGET path
- /msmserv/V50/msmruntime is where MSM actually executes
- This is all set up for you properly in SMPE
- You just have to remember to run the 'deploy' job.
- Maybe there should be holddata for that. <sup>(2)</sup>

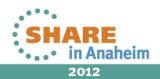

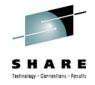

## A small MSM 5 issue

- The CICS guy is ready to use MSM. I talk him through getting started, and he encounters an error in Settings/Software Acquisition.
- It appears to allow him to define his CA Support ID, but after clicking 'Apply' and giving a 'succeeded' message, the ID is gone.
- I backed off the FO47547 Cumulative maintenance fix. No luck.
- I call Summer in a panic, because I want this fixed before Share. She identifies a database error and asks me to back off RO48169 and RO48171. It worked!

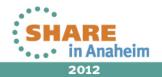

#### UITool

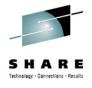

- Used the UITool with MSM 3.1, 4.1 and 5.0 •
- Like! Or Plus 1 if you're a Google Plus person •

| DATE: 07/24/2012 | CA MSM (v5.0)                                                        | TIME: 12:20:50 |
|------------------|----------------------------------------------------------------------|----------------|
| OPTION ===>      | MAIN MENU                                                            |                |
|                  | values for MSM Option File parms<br>Site values for Pre-Filling Inst |                |
| Create and M     | ount naths for MSM installation                                      |                |

| create and Mount paths for MSM installation | CCC     | ee aaaa | aaa   |
|---------------------------------------------|---------|---------|-------|
| 2 zFS Multiple File System JCL or           | CC      | CC      | a     |
| 3 zFS Single File System JCL or             | CC      |         | a     |
| 4 HFS Multiple File System JCL or           | CC      | aaaa    | aaa   |
| 5 HFS Single File System JCL                | CC      | aa      | a     |
|                                             | CC      | aa      | aa    |
| D Display Mount File Attributes             | CCC     | cc aaaa | a a   |
|                                             |         |         |       |
| Edit MSM Installation Options File          | RE      | L UI50  |       |
| 6 Using pre-filled site values or           | M M     | SSSS I  | M M   |
| 7 Using ISPF Editor                         | MM MM   | S I     | MM MM |
|                                             | ММММ    | SSSS I  | ммм   |
| I MSM Installer Invocation Details          | м м м м | SI      | ммм   |
| H Help L Log                                | M M M   | SSSS I  | м м м |

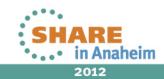

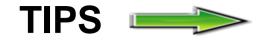

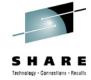

| > Cal usct: 22120/MSM/#Detail/swcatMaster/swc       | at-vendor-pro | oducts/2/CA                                    |                 | 🚖 - ੴ 🚼 -           |                                |
|-----------------------------------------------------|---------------|------------------------------------------------|-----------------|---------------------|--------------------------------|
| a. CA Mainframe Software Ma                         | nager™        | 1                                              |                 | l                   |                                |
| gged in as: MAM (Log Out)                           |               |                                                |                 |                     |                                |
| Software Status Software Catalog SM                 | IP/E Envir    | ronments   Deployments   Configur              | ations Sy       | stem Registry   T   | asks Settings                  |
| ▲ Search                                            | CA            |                                                |                 |                     |                                |
| earch For:                                          | Products      |                                                |                 |                     |                                |
| earch In:                                           | Produc        | ind:Update Catalog Products                    |                 |                     | Refresh<br>1 − 25 of 57 → > >> |
| Products Search<br>Actions                          | Select        |                                                | ⇔ New<br>HIPERs | ⇔New<br>Maintenance | Actions                        |
| <u>pdate Catalog Tree</u><br>how LMP Keys           |               | CA 1 Tape Management - MVS                     | 5               | 243                 | Update Catalog Product         |
| <u>isert New Product</u><br>Istall External Package |               | CA Auditor - MVS                               | 0               | 0                   | Update Catalog Product         |
| nsert New CA RS File<br>pdate HOLDDATA              |               | CA Bind Analyzer for DB2 for z/OS -<br>MVS     | 0               | 0                   | Update Catalog Product         |
| ▲ Filter                                            |               | CA Cleanup for Top Secret - MVS                | 0               | 0                   | Update Catalog Product         |
| how:<br>All Edit                                    |               | CA Common Services - MVS                       | 0               | 0                   | Update Catalog Product         |
| wailable Products                                   |               | CA Compliance Manager for z/OS -<br>MVS        | 0               | 0                   | Update Catalog Product         |
| D The Products                                      |               | CA Database Analyzer for DB2 for<br>z/OS - MVS | 0               | 0                   | Update Catalog Product         |
| CA      CA      CA      Tape Management - MVS       |               | CA Datacom CICS Services - MVS                 | 0               | 0                   | Update Catalog Product         |
| CA Auditor - MVS                                    |               | CA Datacom Datadictionary Option -<br>MVS      | 0               | 0                   | Update Catalog Product         |
| ⊕ CA Bind Analyzer for DB2 for<br>z/OS - MVS        |               | CA Datacom Server - MVS                        | 0               | 0                   | Update Catalog Product         |
|                                                     |               | CA Datacom SQL Option - MVS                    | 0               | 0                   | Update Catalog Product         |
| ⊕                                                   |               | CA Datacom STAR - MVS                          | 0               | 0                   | Update Catalog Product         |
| 🕀 💽 CA Common Services - MVS                        |               | CA Datacom/AD - MVS                            | 0               | 0                   | Update Catalog Product         |
| 📥 CA Compliance Manager for 🛛 🗾                     |               | CA Datacom/DB - MVS                            | 1               | 1                   | Update Catalog Product         |

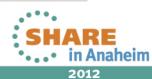

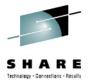

### Tips...All those zFS's...

| //STEPLIBDDDSI//DDDSI//CXXDDDSI//SYSUDUMPDDSI//SYSPRINTDDSI | RTWIDTH=1500,INPUTWIDT<br>N=CAMSM.V50.RUN.CUSLIB<br>N=CAMSM.V50.RUN.CAAXLO<br>SN=CAMSM.V50.RUN.CXX,D<br>YSOUT=*<br>YSOUT=*<br>YSOUT=*<br>YSOUT=* | ,DISP=SHR<br>AD,DISP=SHR |
|-------------------------------------------------------------|----------------------------------------------------------------------------------------------------|--------------------------|
| MOUNTPOINTID,<br>MP_PATH,<br>MP_DATASET,                    | < /msmserv/mpm/scroot,<br>< OMVS.CAMSM.MSMT5>,<br><*> (NULL),                                                                                    |                          |
| MP_DATASET,                                                 | < /msmserv/mpm/scroot,<br>< OMVS.CAMSM.MSMT6>,<br><*> (NULL),                                                                                    |                          |
| 40)<br>MP_DATASET,                                          | < /msmserv/mpm/scroot,<br>< OMVS.CAMSM.MSMT7>,<br><*> (NULL),                                                                                    |                          |
|                                                             | < ZFS>,<br>is evaluation online at SHARE.c                                                                                                    |                          |

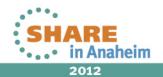

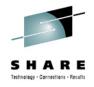

# Stupid things I did along the way...

- I lost my notice and consent banner. 
   It lives in: /msmserv/v50/msmruntime/tomcat/webapps/MSMBanner.html
  - Make a copy (I did have a copy, just had to find it)
- Got an error in MSM when I had the CSI in use in SMPE in TSO.
- S047 in MSMTC because it used a steplib and SIOELNKE wasn't explicitly apf'ed. This created a bunch of MSMTnn zfs's that didn't get IOEAGFMT'ed.
- Missed the MSMDEPLY (Deploy) job after applying maintenance.
- Accidentally got CAMSM SAF security turned on, without actually putting the definitions in.

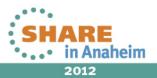

## **Current status**

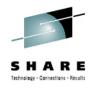

- I use it for my products (acquisition and maintenance)
- I've imported SMPE zones in, and used it for new products
- Another sysprog, who does most of the CA products, is reluctant, but willing to try.
- The Datacom guys love it:
  - It masks the SMPE from them...at least the commands
  - It uses Datacom databases!
- We're not using Deployment or Configuration yet. We have a fairly robust and well-loved deployment process. I'm picking my battles.
- DB2 is using it (They heard the datacom guys talking about it)
- CICS will be using it for their next Intertest update.

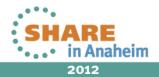

## **Overall Pro's and Con's**

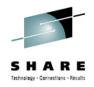

#### • PRO'S:

- Everything is in one place. Someone else can come in and pick it right up.
- Love the ability to manipulate the holddata, smpe output, etc.
- I CAN put PTFS on and take them off in 45 seconds. No looking for JCL, changing the APPLY statement...etc.

#### CON'S:

- Adoption by the other sysprogs is slow.
- Adjusting to the terminology

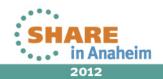

### **Room for improvement:**

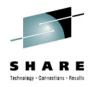

- I use different TSO ID's. I'd like to have two TSO ID's use the same CA support ID.
- I'd like to be able to adjust the navbar and columns a bit.
- Cancelling (rather than hiding) a task

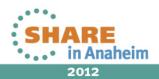

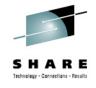

## **Room for Improvement**

- Strange field lengths in User Settings:
  - GIMUNZIP Temporary Prefix; we wanted DATACOM.R14BETA, we could only get R14BET.
  - However, volser field is plenty long, but gives 1-6 error msg.

| Settings                | Information: Changes made are                | e applied immediately. |                    |
|-------------------------|----------------------------------------------|------------------------|--------------------|
| 😑 🕎 System Settings     |                                              |                        |                    |
| 🐉 Software Acquisition  | MVS Program Executor - Output                |                        |                    |
| 🖉 Software Catalog      | Temporary Data Set Prefix: 123456789ABCDEFGH |                        |                    |
| 🚷 Software Installation | Use SMS O                                    |                        |                    |
| 🙀 Software Deployment   |                                              | Use VOLSER & Unit      |                    |
| Mount Point Management  | Storage Class:                               | VOLSER:                | 123456789ABCDEFGHI |
| User Settings           |                                              | Unit:                  |                    |
| Software Installation > |                                              |                        |                    |
| 😵 User Preferences      |                                              |                        |                    |
| Software Acquisition    | Package Management                           |                        |                    |
| Remote Credentials      | GIMUNZIP Temporary Prefix:                   | 123456789ABCDE         |                    |
|                         | GIMUNZIP Temporary VOLSER:                   | 123456789ABCDEFGH      |                    |
|                         | User Unpax Temporary Director                | y:                     |                    |
|                         | Apply                                        |                        |                    |

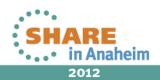

# **Conclusions:**

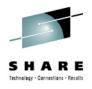

- Well worth the effort to get it going.
- You could have colored me skeptical initially.
- I'm now a fan.
- And I haven't even tried deploy and config yet!
- From a 25 year systems programmer who still prefers MVSCP to HCD...give it a try!

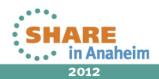

# Some of my MSM Emails...

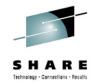

- The r14 'mass PTF install' went very well, Mary Anne. Pointed the 'external dataset' at a member with 21 PTFs of which 4 were installed, and one other was on as an APAR. You remember that I was concerned that MSM might try to re-apply those 4, and cause an error. Well, when it displayed the contents of the member, it listed all 21 PTFs as separate line items, correctly annotating those 4 that were already installed. When I hit 'SELECT', it automatically selected just the 17 new ones (including the one replacing the APAR), so there was no question of trying to reinstall a fix. After that it was a regular MSM install.
- Summer, just wanted to let you know that I brought z/OS 1.13 up today and checked MSM...it came up, no intervention, no configs, nothing. Just comes right up beautifully. Great job!

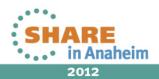

# 20586681-1: ENHANCEMENT REQUEST

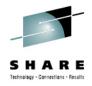

#### 10/17/11

We'd like an enhancement to MSM that allows us to specify NORWSHARE on the zfs mounts for the MSMTnn files. Since MSM takes care of the mounting/unmounting of these files, we are unable to specify this attribute. We only run MSM in one LPAR. Defaulting to RWSHARE can cause unnecessary overhead.

#### 12/27/11

'accepted and is currently targeted for implementation in a future release;

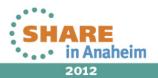

### **Questions?**

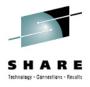

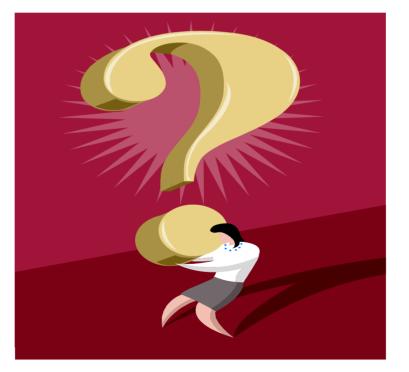

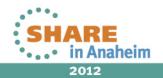